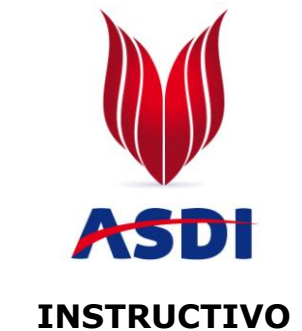

## **SOLICITUD DE APRENDICES ASDI**

Para Solicitar Aprendices de nuestra Institución siga detalladamente los siguientes pasos:

## **1. EMPRESAS SIN REGISTRAR:**

Ingrese al siguiente link **[http://empresarial.asdi.edu.co/registrar\\_empresa.php](http://empresarial.asdi.edu.co/registrar_empresa.php)** y registre su Empresa.

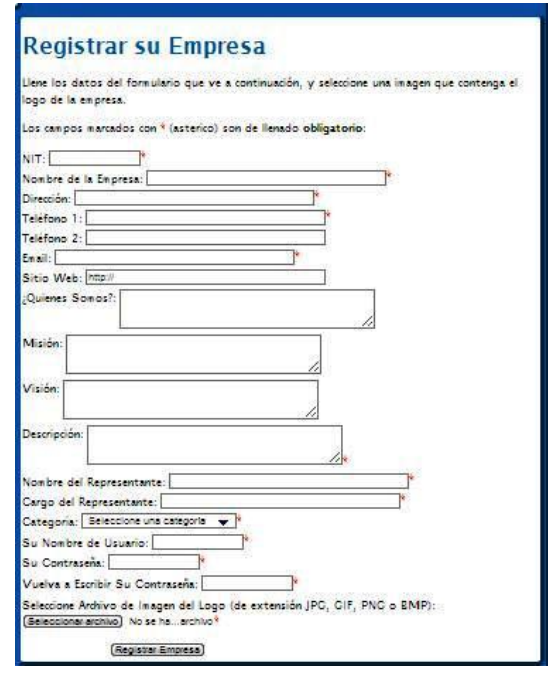

 Ingrese toda la información solicitada, recuerde que todos los campos son necesarios para que guarde exitosamente el proceso.

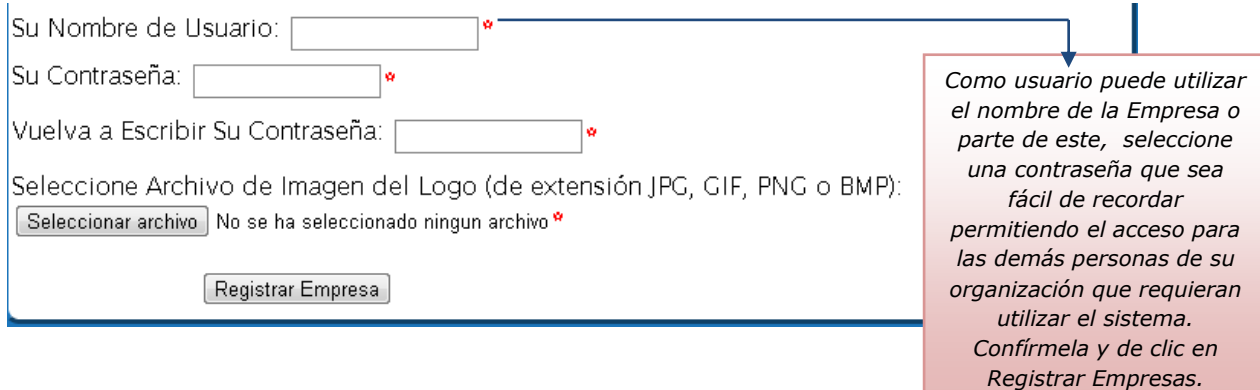

- Al finalizar el proceso dando clic en **Registrar Empresa**, el sistema arroja el siguiente mensaje: **Los datos de su empresa han sido registrados satisfactoriamente. El logo se guardó con éxito.**
- El siguiente paso es ir al Botón **Iniciar Sesión** para que pueda empezar con el proceso.

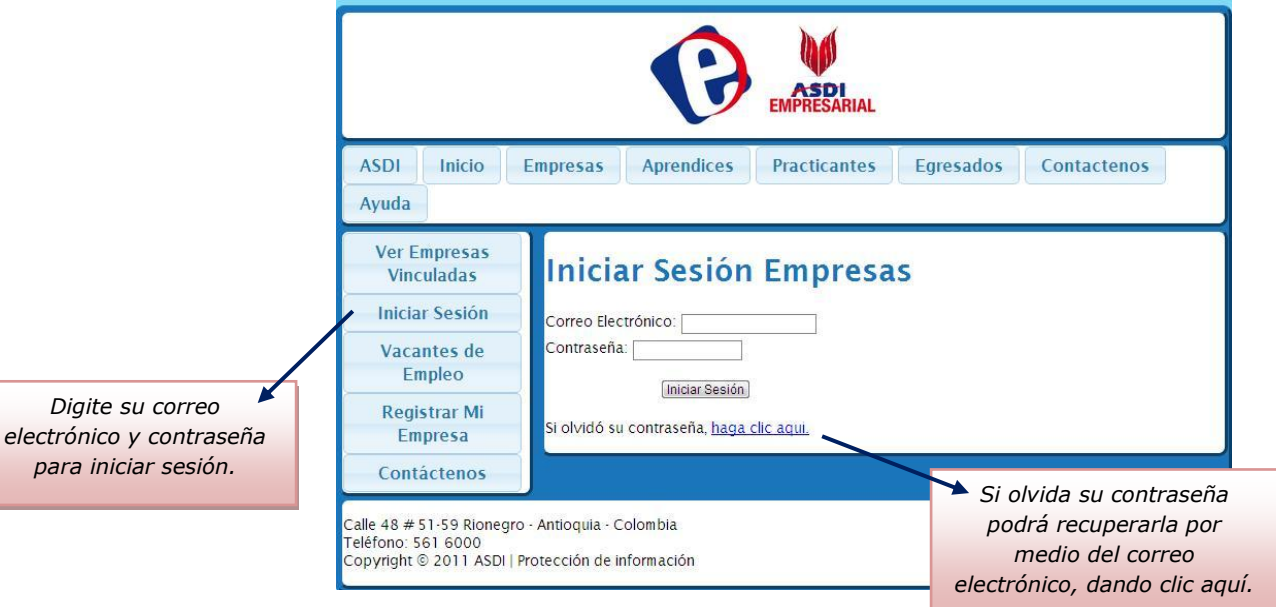

 Inmediatamente el sistema lo lleva al siguiente menú donde en el botón **Ver Aprendices** podrá encontrar todas las hojas de vida de nuestros estudiantes aptos para realizar contrato de aprendizaje, usted tendrá la facilidad de filtrar por:

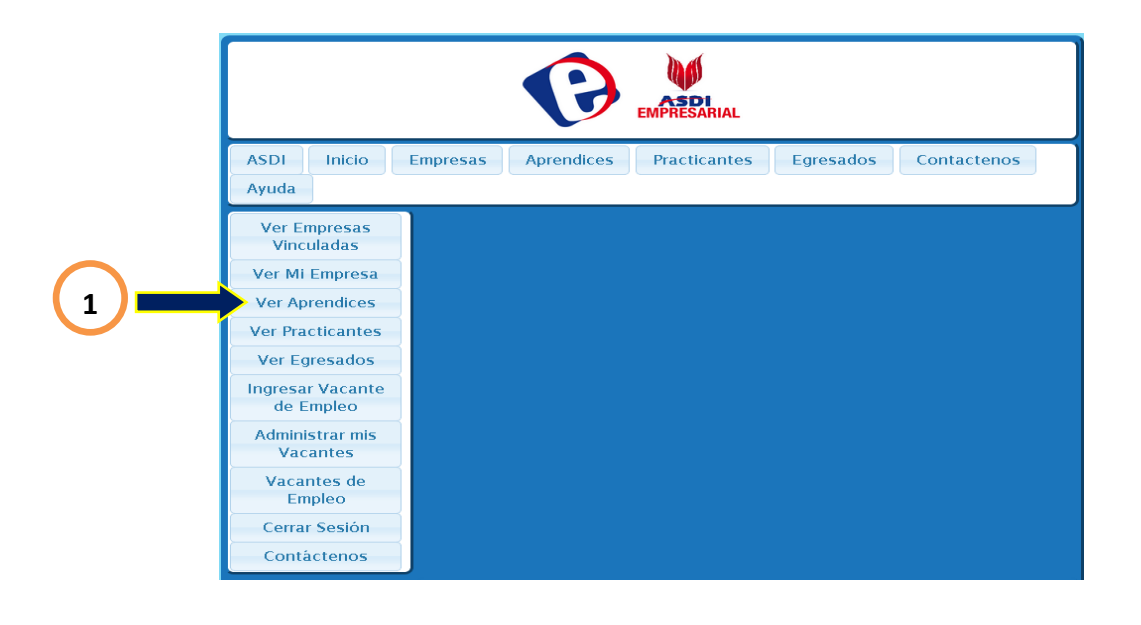

## **Programa y Municipio**

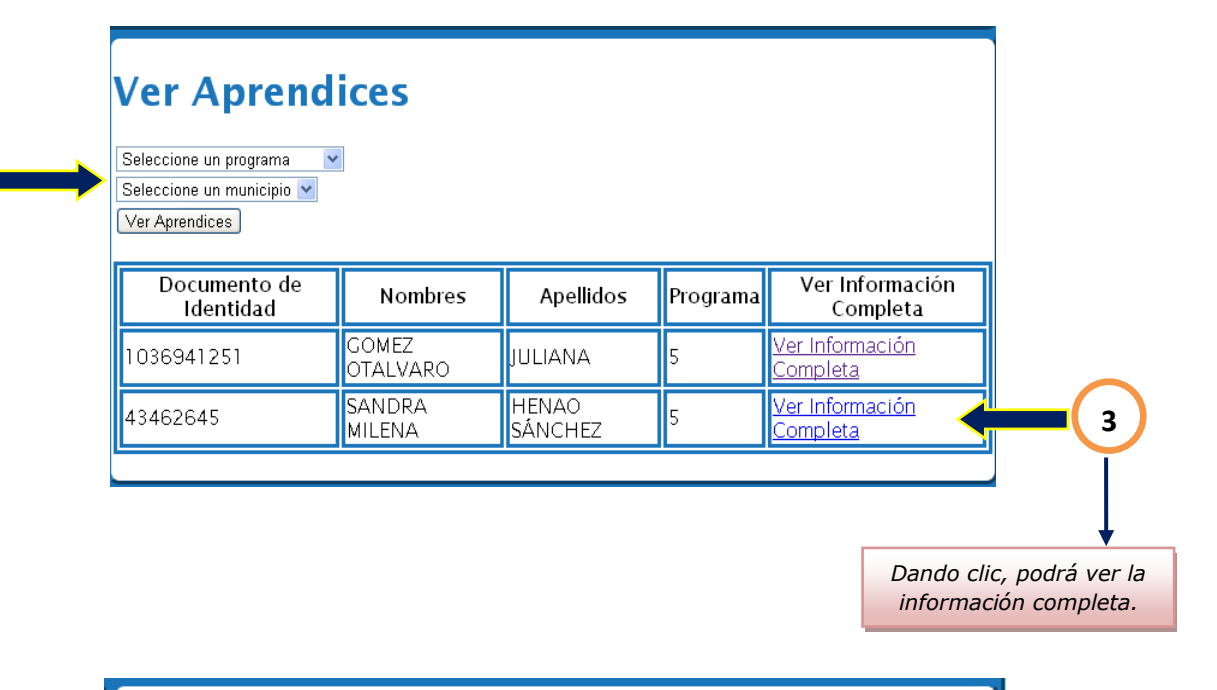

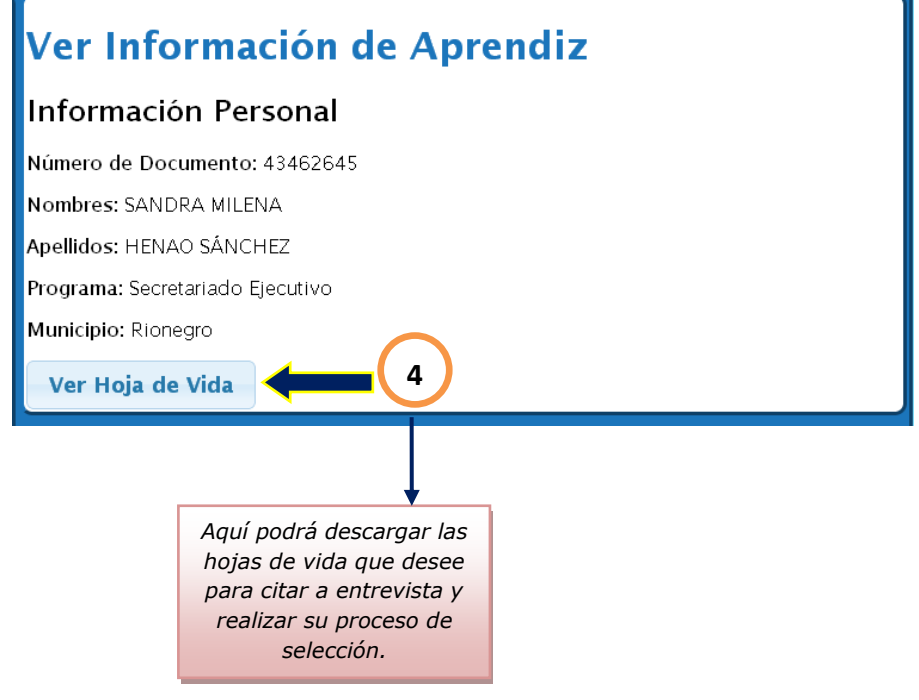

- Por favor informarnos cuales aprendices fueron preseleccionados para iniciar proceso de selección, al correo [practicas@asdi.edu.co.](mailto:practicas@asdi.edu.co)
- Es igualmente importante que una vez finalizado el proceso de selección, se nos informe cual de los aprendices fue seleccionado a este mismo correo.

Muchas Gracias...

**2**